#### Terraform and Ansible Deep Dive

Spectrum Scale German User Meeting 2022 Cologne, Germany – October 20th, 2022

Achim Christ (IBM) Muthu Muthiah (IBM)

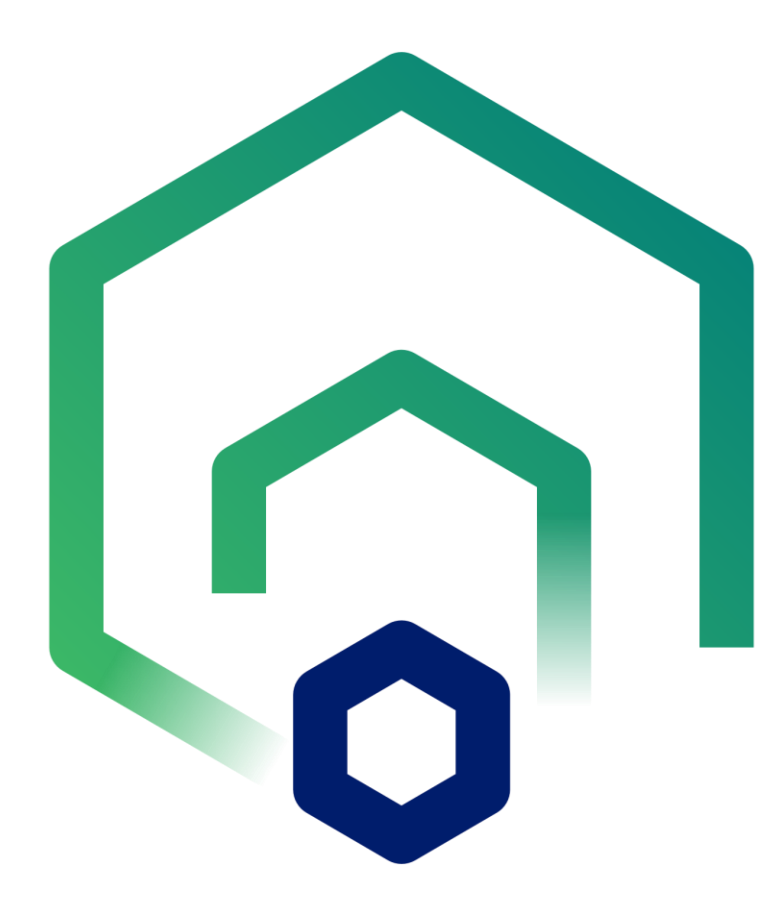

#### Disclaimer

IBM's statements regarding its plans, directions, and intent are subject to change or withdrawal without notice at IBM's sole discretion. Information regarding potential future products is intended to outline our general product direction and it should not be relied on in making a purchasing decision. The information mentioned regarding potential future products is not a commitment, promise, or legal obligation to deliver any material, code, or functionality. The development, release, and timing of any future features or functionality described for our products remains at our sole discretion.

IBM reserves the right to change product specifications and offerings at any time without notice. This publication could include technical inaccuracies or typographical errors. References herein to IBM products and services do not imply that IBM intends to make them available in all countries.

#### Agenda

- Benefits & Use Cases
- **Example 3 Getting started with Ansible**
- **EXEC** Getting started with Spectrum Scale Ansible roles
- **Getting started with Terraform and** Spectrum Scale templates
- **EXEC** Sample scenarios in more detail

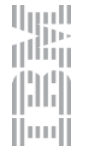

#### Benefits & Use Cases

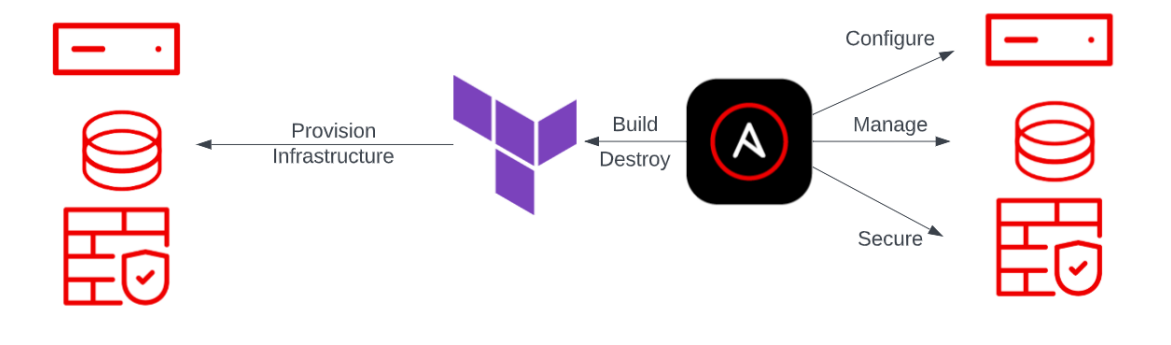

[\[source\]](https://www.ansible.com/blog/terraforming-clouds-with-ansible)

- Manage storage as "just another service"
	- $\rightarrow$  Without vendor lock-in
- Rapidly spin up test / demo / enablement clusters
- **Dynamically scale-up / scale-down clusters** 
	- $\rightarrow$  Reproducibility
- Keep (multiple) environments consistent
	- $\rightarrow$  Prevent "configuration drift"
- **E** Disaster Recovery / Cyber Resiliency
	- $\rightarrow$  Revert to well-defined state (with confidence)

البربرا<br>زرانالل

HH ||00|

# Key Performance Metrics

- End-to-end deployment in 10 minutes or less
- Best practices encoded into process
	- Availability Zone → Failure Group → Quorum
	- Protocol node tuning

- Advantages of Infrastructure as Code
	- $\overline{\mathsf{v}}$ Clearly defined state – ['Single Source of Truth'](https://en.wikipedia.org/wiki/Single_source_of_truth)
	- Combine with version control ['GitOps](https://www.redhat.com/en/topics/devops/what-is-gitops)' Ⅳ
	- $\overline{\mathsf{S}}$ Ability to version / roll-back changes

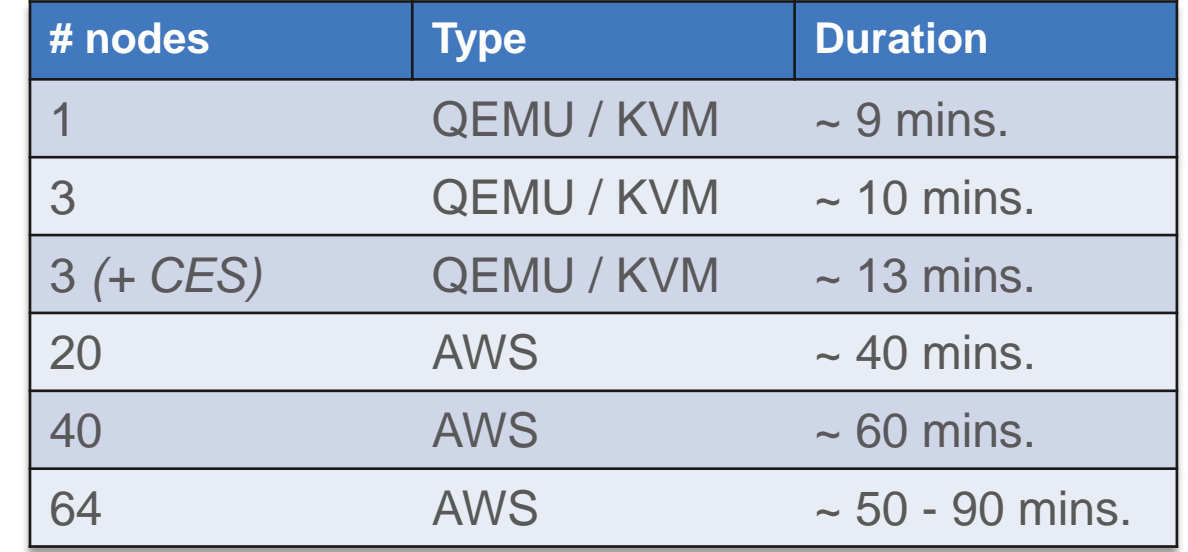

الروا<br>را<sup>اال</sup>ار

IHH ||1111|

…

– …

### What is Red Hat Ansible?

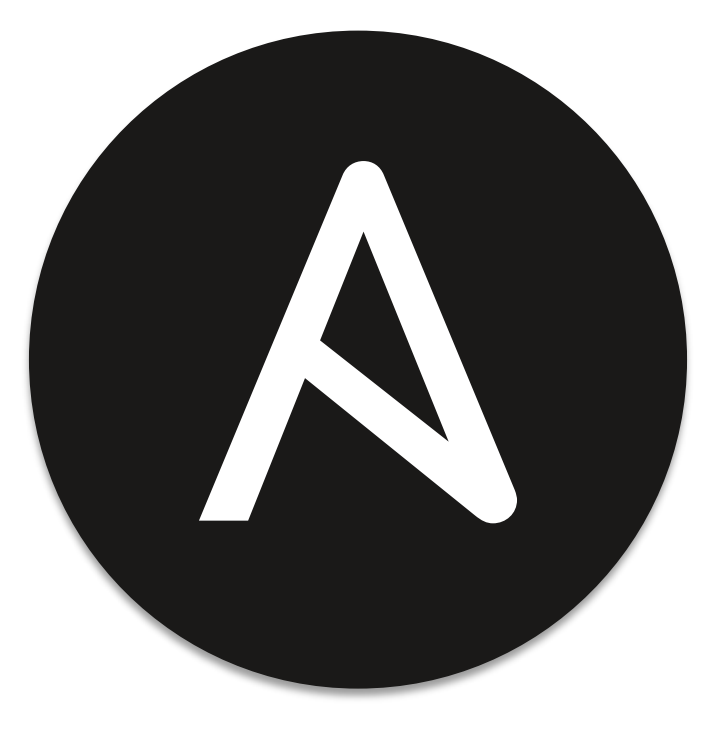

# ANSIBLE

- **EXEC** Automation framework (language)
- Open source (GPL 3.0 licensed): [GitHub](https://github.com/ansible/ansible/)

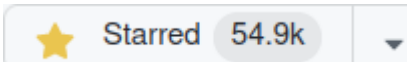

البربرا<br>زرانالل

||1111|

- Collection of CLI commands, optional GUI (AWX)
- **Example 2 Basis for [Red Hat Ansible Automation Platform](https://www.ansible.com/products/automation-platform)**
- Initial release 2012
- **Written in Python**
- **Ansible Inc. acquired by Red Hat in 2015**
- Widely used across IBM portfolio [[Galaxy](https://galaxy.ansible.com/ibm)]

# Ansible Terminology

- Control node
- Managed host (target node)
- Playbook
- **·** Inventory

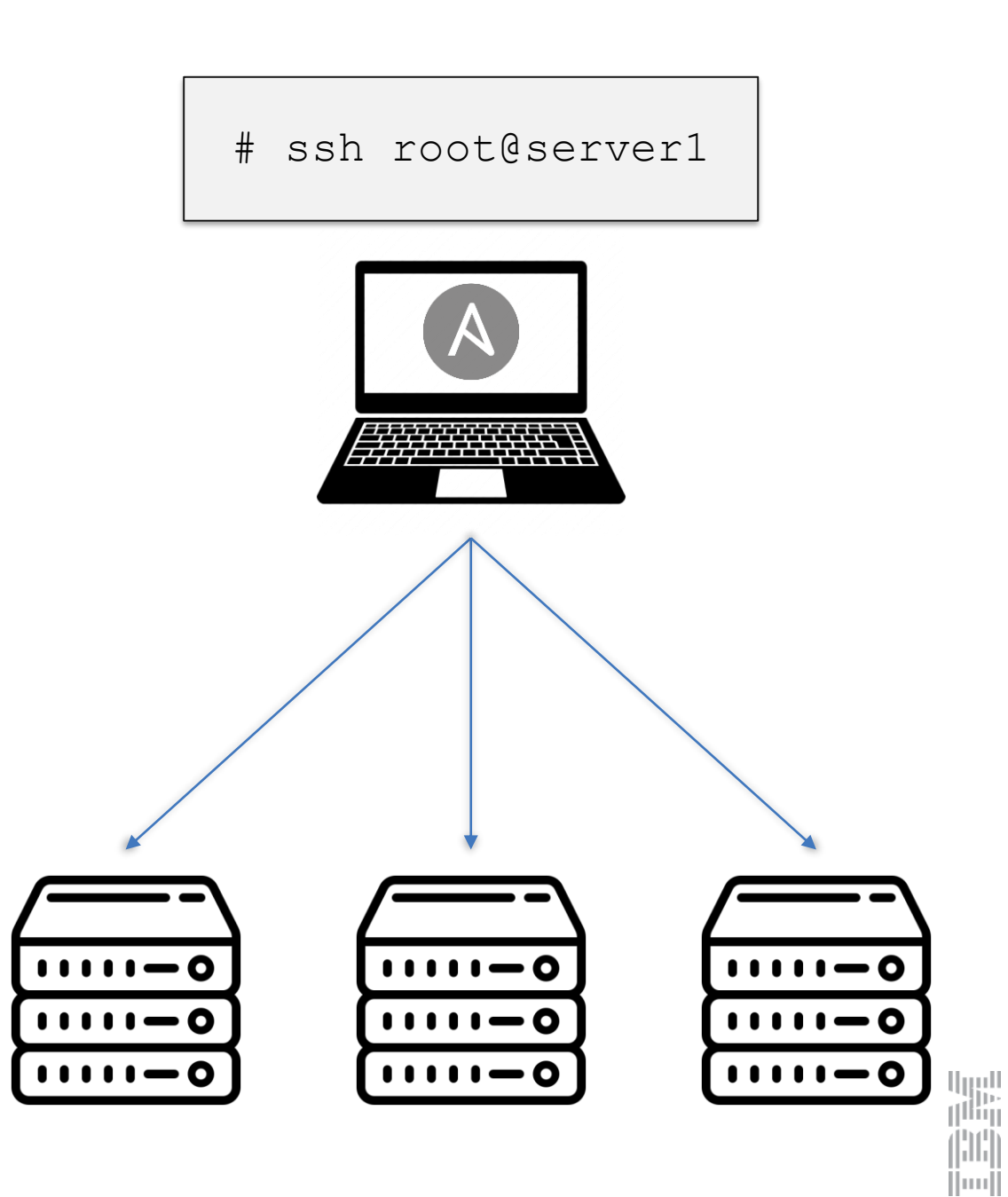

# Ansible Terminology MayAnsibleProject/

- Control node
- Managed host (target node)
- **Playbook**
- **Inventory**

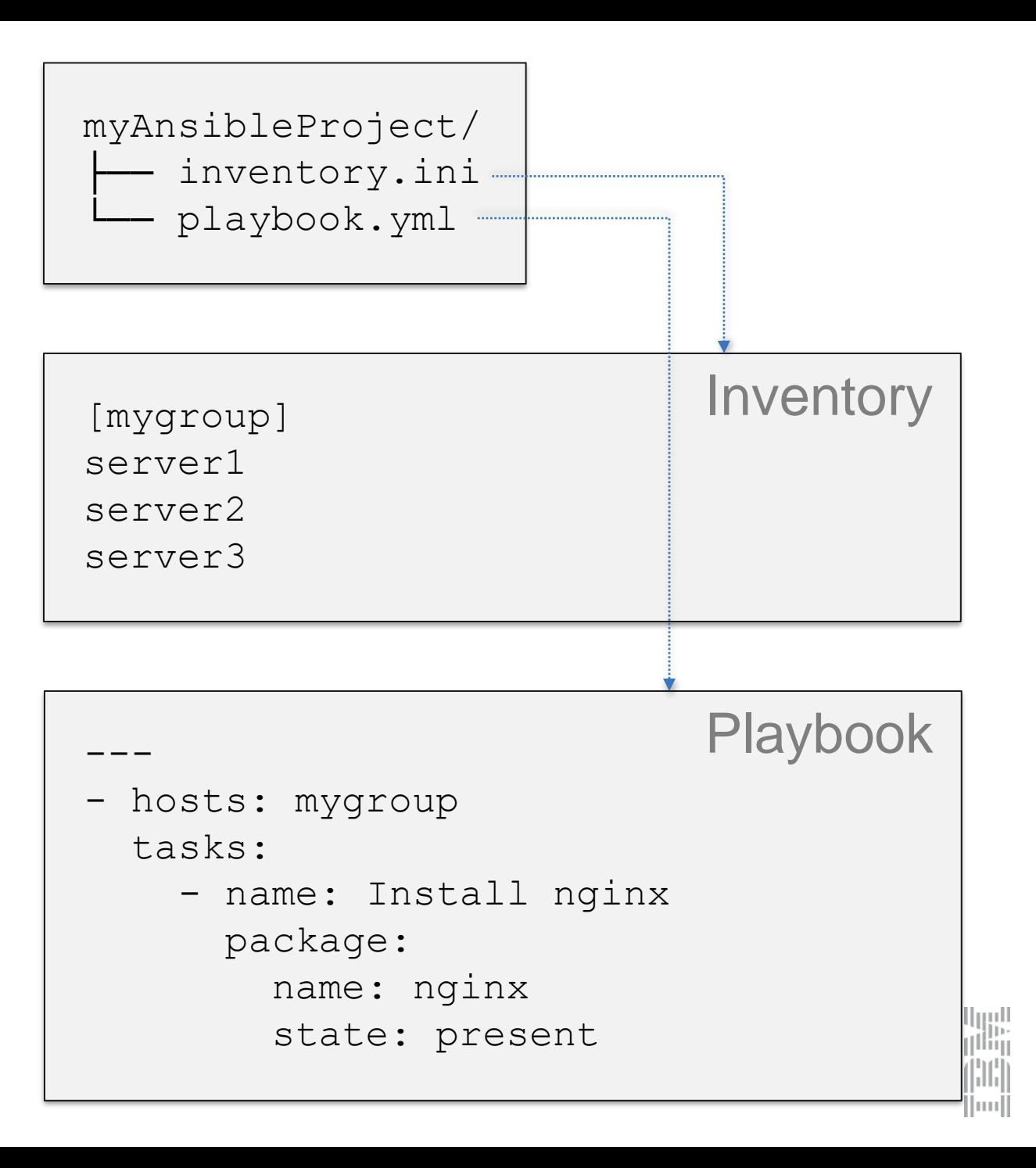

# Getting Started with Ansible

- · pip install ansible [\[link\]](https://docs.ansible.com/ansible/latest/installation_guide/intro_installation.html)
- ssh-copy-id root@server1
- vim inventory.ini
- vim playbook.yml
- $\blacksquare$  ansible-playbook  $\lceil \frac{\text{link}}{\text{link}} \rceil$ –i inventory.ini \ playbook.yml

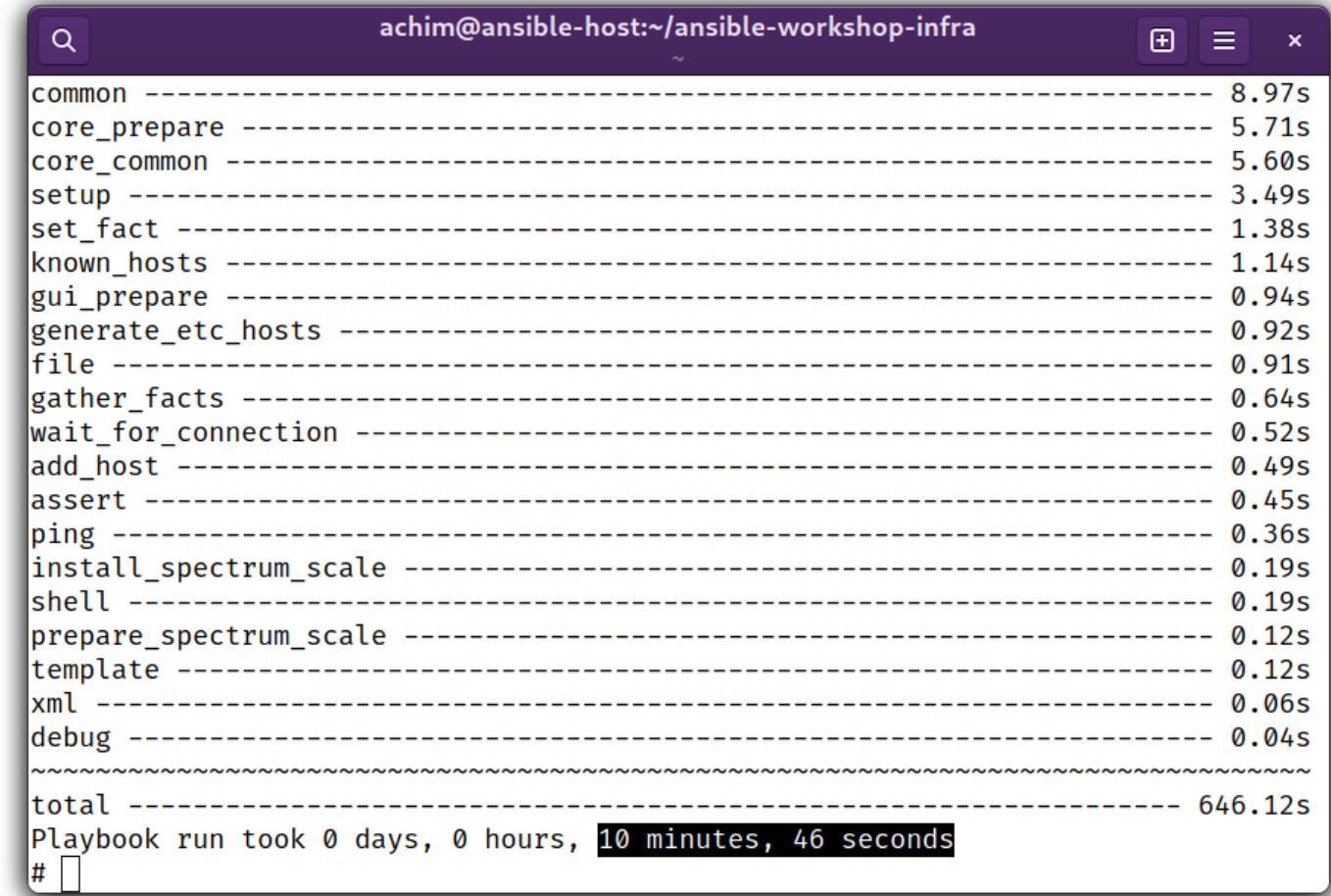

哪

 $\left(\left[\begin{smallmatrix} 1\\ 1 \end{smallmatrix}\right] \right]$ ||1111||

 $\rightarrow$  <https://github.com/acch/ansible-boilerplate>

#### Spectrum Scale ↔ Ansible Structure

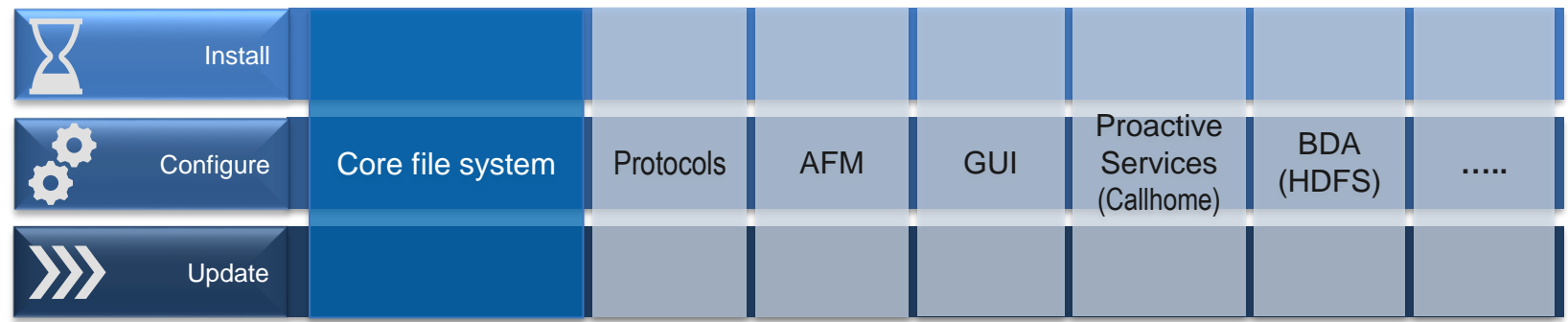

→ <https://github.com/ibm/ibm-spectrum-scale-install-infra/tree/main>

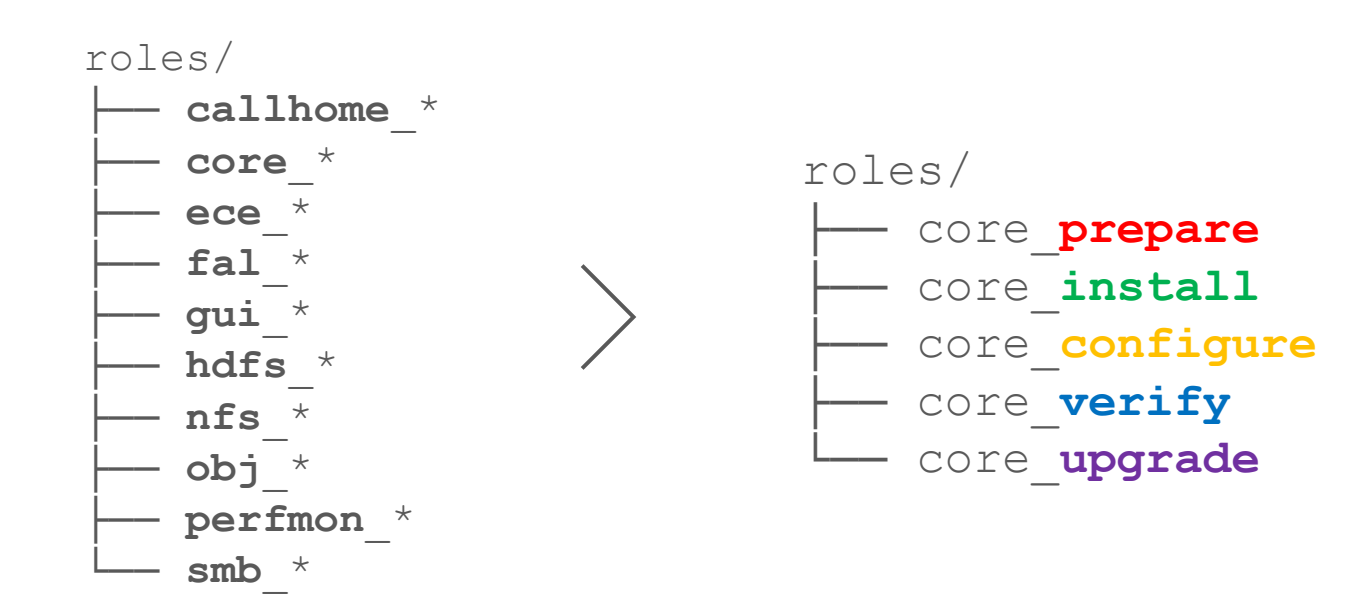

### Getting started with Spectrum Scale Ansible roles

```
\bullet git clone \ \textsf{link}
```

```
-b main \
```

```
https://github.com/ibm/ibm-spectrum-scale-install-infra.git \
collections/ansible_collections/ibm/spectrum_scale
```
- vim playbook.yml
- Future:

*ansible-galaxy collection install ibm.spectrum\_scale*

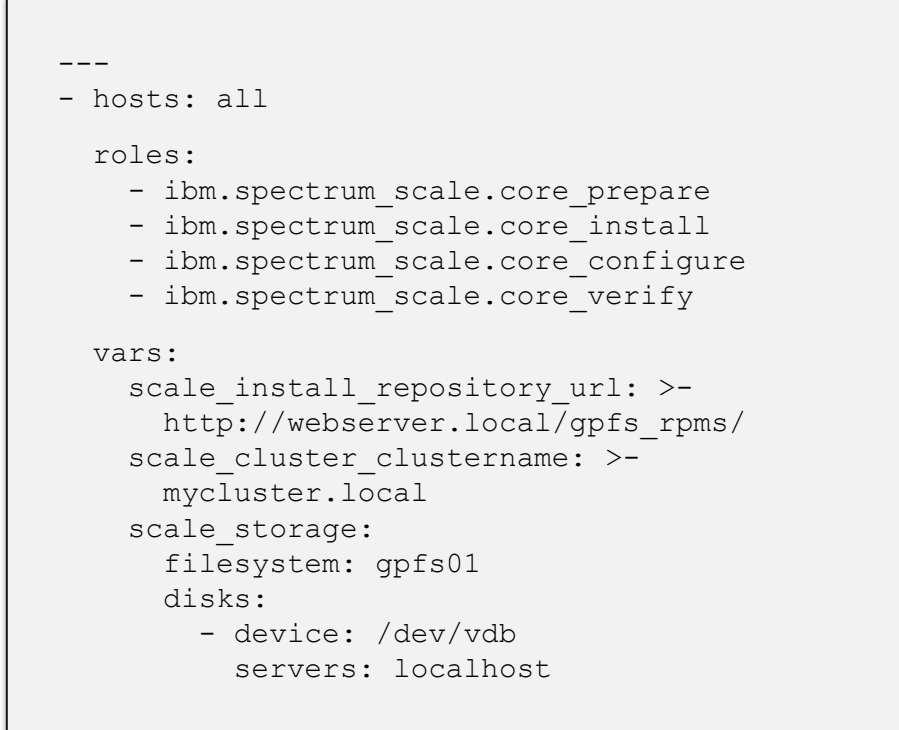

 $\rightarrow$  <https://github.com/ibm/ibm-spectrum-scale-install-infra/tree/main#readme>

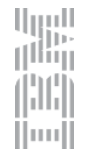

### Batteries Included: Installation Toolkit

Q.

# /usr/lpp/mmfs/\*/ansible-toolkit/spectrumscale -h usage: spectrumscale [-h] [-v] [--version] {setup,node,config,nsd,filesystem,callhome, fileauditlogging,enable,disable,install,deploy, upgrade}

positional arguments:

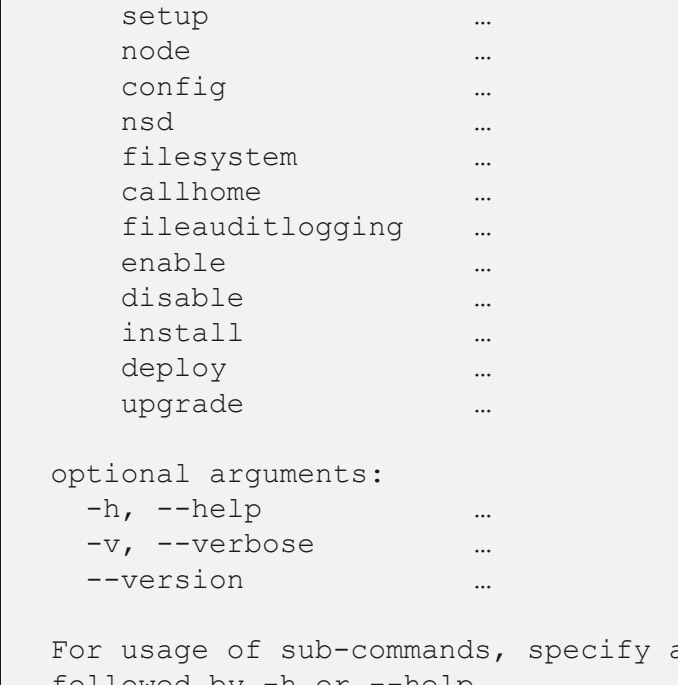

\*\*\*\*\*\*\*\*\*\* INFO ] achim-test-cluster-1.9labs.de : ok=18 changed=3 unreachable=0 skipped=229 rescued=0 failed=0 ignored=0 **INFO** ] localhost  $: ok=4$  $changed=1$ unreachable=0 fai skipped=0 ignored=0 rescued=0 .ed=0 Destroying repository... **INFO** ] Checking for a successful install **INFO** Checking state of Filesystem **INFO** I File systems have been created successfully **INFO** ] Filesystem ACTIVE **INFO** ] Checking state of Performance Monitoring **INFO** ] Running Performance Monitoring post-install checks **INFO** ] pmcollector running on all nodes **INFO** ] pmsensors running on all nodes **INFO** ] Performance Monitoring ACTIVE **INFO** 1 SUCCESS **INFO** INFO ] All services running INFO ] StanzaFile and NodeDesc file for NSD, filesystem, and cluster setup ha ve been saved to /usr/lpp/mmfs folder on node: achim-test-cluster-1.9labs.de [ INFO ] Successfully installed protocol packages on 0 protocol nodes. Componen ts installed: Filesystem, Performance Monitoring, FILE AUDIT LOGGING. it took 0 minutes and 28 seconds.

root@achim-test-cluster-1:/usr/lpp/mmfs/5.1.5.0/ansible-toolkit

 $F =$ 

الروا<br>را<sup>ااا</sup>اا

Hundl

∣ For usage or sub-command<br>Followed by −h or −-help For usage of sub-commands, specify a command

# What is HashiCorp Terraform?

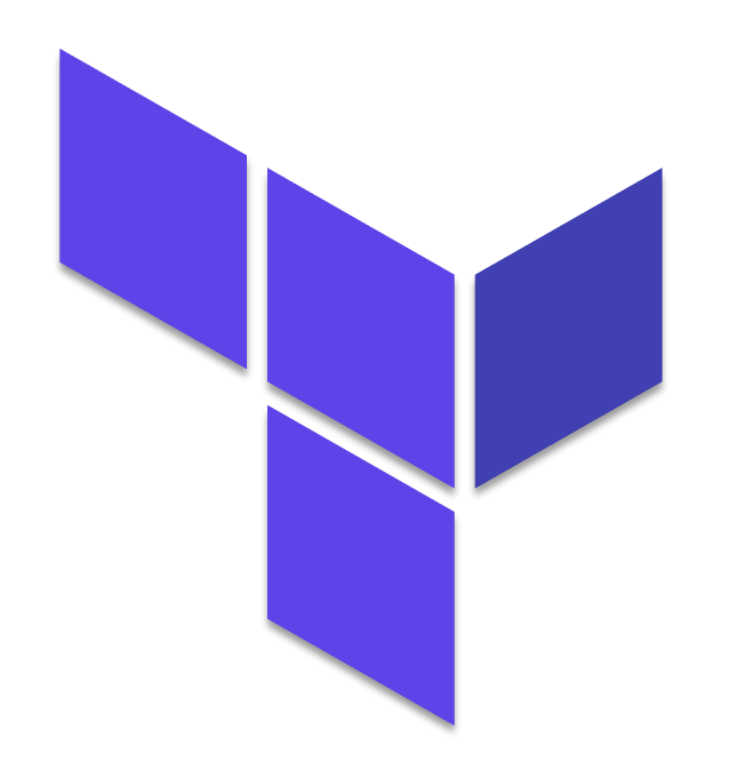

- **Infrastructure resource provisioning**
- Open source (MPL 2.0 licensed): [GitHub](https://github.com/hashicorp/terraform)

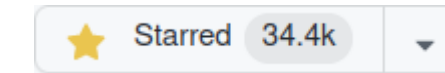

哪

HH [lilli]

- **Exercise [Terraform CLI](https://www.terraform.io/)**
- **Exercise [Terraform Cloud](https://cloud.hashicorp.com/products/terraform)**
- **Ferraform Enterprise**
- Initial release 2014
- **Written in Go**
- **Extensive list of (cloud) infrastructure providers**

# Terraform Terminology

- **•** Provider
- Resource
- Module
- Data Source
- Template
- State

# aws ec2 ls

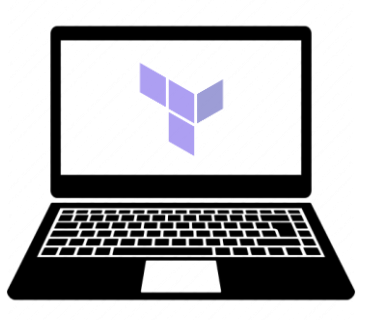

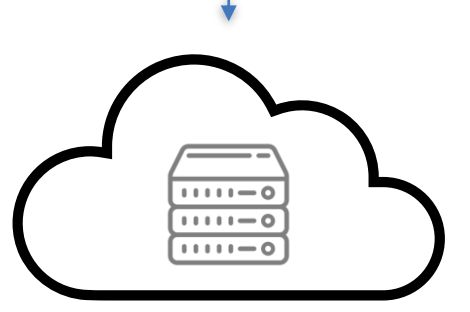

- Install Terraform
	- yum install -y yum-utils
	- yum-config-manager --add-repo <https://rpm.releases.hashicorp.com/RHEL/hashicorp.repo>
	- yum -y install terraform
- **.** Install and configure AWS CLI
	- curl "https://awscli.amazonaws.com/awscli-exe-linuxx86\_64.zip" -o "awscliv2.zip" && unzip awscliv2.zip sudo ./aws/install [\[link](https://docs.aws.amazon.com/cli/latest/userguide/getting-started-install.html)]
	- aws configure [[link](https://docs.aws.amazon.com/cli/latest/reference/configure/index.html)]
- **Define Terraform Configuration (template)** 
	- vim template.tf
- **Execute Terraform** 
	- terraform init [\[link](https://www.terraform.io/cli/commands/init)]
	- terraform plan [\[link](https://www.terraform.io/cli/commands/plan)]
	- terraform apply [[link\]](https://www.terraform.io/cli/commands/apply)
	- terraform destroy [[link](https://www.terraform.io/cli/commands/destroy)]

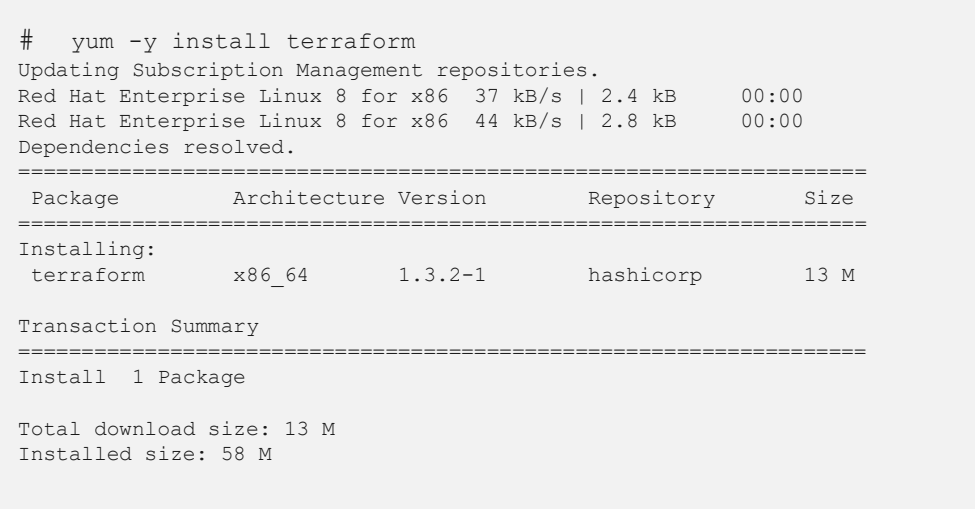

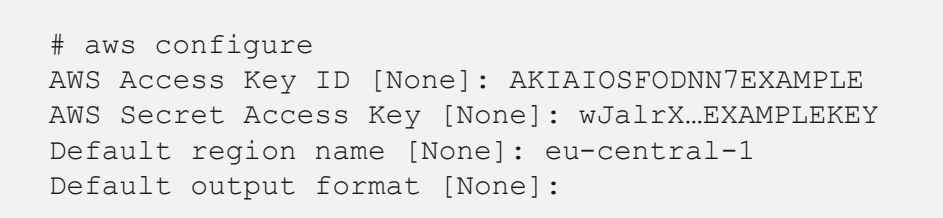

**Ugall** illiin

Huut

# cat provider.tf  $\vert$  # cat main.tf terraform { required providers { resource "aws instance" "demo-instance" {  $aws = \{$ source = "hashicorp/aws" ami  $=$  "ami-01216e7612243e0ef" version =  $"-> 4.16"$  $= "t2.micro"$ instance type associate public ip address = "true" vpc security group ids  $=$  ["sq-008e9776a30111111"]  $=$  "subnet-0f724b2fda111111" subnet id required version =  $">= 1.0"$  $tags = \{$  $Name = "demo-instance"$ provider "aws" {  $region = "ap-south-1"$ 

الروال<br>راالان

 $\left\Vert \left\Vert \right\Vert \right\Vert$ || 1111 ||

# terraform init

The *terraform init* command performs the following:

- **.** Initializes the directory containing Terraform configuration files (templates)
- **Initialize Modules**: All module blocks defined in the Terraform configuration files (templates) are retrieved and initialized
- **. Initialize Backend: Initializes where Terraform** State files are stored (local file system/S3 Bucket etc.)
- **Initialize Provider Plugins**: All Terraform Plugins whose providers are referenced in the Terraform configuration files (templates) either directly or indirectly are retrieved and installed

#### [Demol: terraform init

#### Initializing modules...

- bicluster ingress security rule in ../../../resources/aws/security/security rule source
- cluster egress security rule in ../../../resources/aws/security/security rule cidr
- cluster host iam policy in ../../../resources/aws/security/iam/iam role policy
- cluster host iam role in ../../../resources/aws/security/iam/iam role
- cluster instance iam profile in ../../../resources/aws/security/iam/iam instance profile
- 
- compute cluster configuration in ../../../resources/common/compute configuration
- compute cluster ingress security rule in ../../../resources/aws/security/security rule source
- compute cluster ingress security rule wo bastion in ../../../resources/aws/security/security rule source

الروا<br>زرانال

 $\left\Vert \left\Vert \right\Vert _{1}^{1}\right\Vert$ 

- 
- compute cluster security group in ../../../resources/aws/security/security group

#### Initializing the backend...

Initializing provider plugins...

- Reusing previous version of hashicorp/null from the dependency loc
- Reusing previous version of hashicorp/time from the dependency lock file
- Reusing previous version of hashicorp/tls from the dependency lock file
- Reusing previous version of hashicorp/template from the dependency lock file
- Reusing previous version of integrations/github from the dependency lock file
- Reusing previous version of hashicorp/aws from the dependency lock file - Reusing previous version of hashicorp/local from the dependency lock file
- Installing hashicorp/null v3.1.1...
- Installed hashicorp/null v3.1.1 (signed by HashiCorp)
- Installing hashicorp/time v0.8.0...
- Installed hashicorp/time v0.8.0 (signed by HashiCorp)
- Installing hashicorp/tls v4.0.3...
- Installed hashicorp/tls v4.0.3 (signed by HashiCorp)
- Installing hashicorp/template v2.2.0...
- Installed hashicorp/template v2.2.0 (signed by HashiCorp)
- Installing integrations/github v4.9.4...
- Installed integrations/github v4.9.4 (signed by a HashiCorp partner, key ID 38027F80D7FD5FB2)
- Installing hashicorp/aws v4.34.0...
- Installed hashicorp/aws v4.34.0 (signed by HashiCorp)
- Installing hashicorp/local v2.2.3...
- Installed hashicorp/local v2.2.3 (signed by HashiCorp)

Partner and community providers are signed by their developers. If you'd like to know more about provider signing, you can read about it here: https://www.terraform.io/docs/cli/plugins/signing.html

#### Terraform has been successfully initialized!

You may now begin working with Terraform. Try running "terraform plan" to see any changes that are required for your infrastructure. All Terraform commands

# terraform plan

#### The *terraform plan* command:

- Allows a preview the actions Terraform will take to modify the infrastructure
- The output uses the following format
	- + For resources that will be newly created
	- For resources that will be deleted
	- ~ For resources that will be modified
- It also provides the ability to save the plan for later input into the *terraform apply* command

```
[Demo]: terraform plan
Terraform used the selected providers to generate the following execution plan. Resource
actions are indicated with the following symbols:
 + create
 \leq read (data resources)
Terraform will perform the following actions:
  # module.bicluster ingress security rule.aws security group rule.itself[0] will be created
  + resource "aws_security_group_rule" "itself" {
      + description
                                 = "Allow ICMP traffic from compute to storage instances"
      + from port
                                 = -1+id= (known after apply)
      + protocol
                                 = "icmp"+ security group id
                                 = (known after apply)
                                 = false
      + self
      + source security group id = (known after apply)
      + to port
                                 =-1= "ingress"
      + type
  # module.bicluster ingress security rule.aws security group rule.itself[1] will be created
  + resource "aws security group rule" "itself" {
                                 = "Allow SSH traffic from compute to storage instances"
      + description
      + from port
                                 = 22+ id= (known after apply)
      + protocol
                                 = "tcp"
                                 = (known after apply)
      + security_group_id
      + self
                                 = false
      + source security group id = (known after apply)
                                 = 22+ to port
      + type
                                 = "ingress"
```
الروال<br>راالان

dhel Hund

# terraform apply

The *terraform apply* command:

- **Executes the changes defined by the Terraform** configuration (template) to create, modify and destroy resources
- Lock the Terraform project state, so that no other instances of Terraform will be able to manipulate the resources at the same time
- Create a plan and prompt for approval
- Execute steps in the plan using the providers that were previously installed during *terraform init*
- Update project state file with the current state of all provisioned resources
- **.** Unlock the state file
- Print out a report of all changes that were made
- Print out any output values defined in configuration

19 © 2022 IBM Corporation

[Demo]: terraform apply

Terraform used the selected providers to generate the following execution plan. Resource actions are indicated with the following symbols:

+ create <= read (data resources)

Terraform will perform the following actions:

# module.bicluster ingress security rule.aws security group rule.itself[0] will be created + resource "aws security group rule" "itself" {  $+$  description = "Allow ICMP traffic from compute to storage instances" + from port  $=-1$ + id = (known after apply) + protocol  $= "icmp"$ + security group id = (known after apply) + self  $= false$ + source security group id = (known after apply) + to port  $= -1$ + type  $=$  "ingress" Plan: 87 to add, 0 to change, 0 to destroy.

lluni<br>T<sup>ilin</sup>i

 $\left\| \left\| \right\| \right\|$ 

 $|||$ 1111

Do you want to perform these actions? Terraform will perform the actions described above. Only 'yes' will be accepted to approve.

Enter a value: yes

Apply complete! Resources: 87 added, 0 changed, 0 destroyed. Outputs: compute cluster instance ids = toset([  $"i-0724d865869def9a5",$ "i-0b41699d989220b3e", compute cluster instance private dns ip map = " $10.0.3.109" = "ip-10-0-3-109.ap-south-1.compile.internal"$ " $10.0.3.37$ " = "ip-10-0-3-37.ap-south-1.compute.internal"

### Spectrum Scale ↔ Terraform Structure

→ <https://github.com/ibm/ibm-spectrum-scale-cloud-install>

The Spectrum Scale Terraform Git Repository consists of:

**• Templates to provision the required infrastructure on various public clouds** 

– AWS

- IBM Cloud
- Azure (PoC Only)
- GCP (PoC only available in master branch)
- Component Templates to provision (as configured)
	- Virtual Private Cloud (VPC)
	- Bastion Host
	- Storage and Compute Instances
- **EXECUTE:** Templates to provision all other required Cloud resources
	- Networking configuration (VPC Private and Public Subnets as needed)
	- Storage (EBS Volumes for use as NSD)
	- Security configuration (Security Groups, Identity and Access Management configuration)

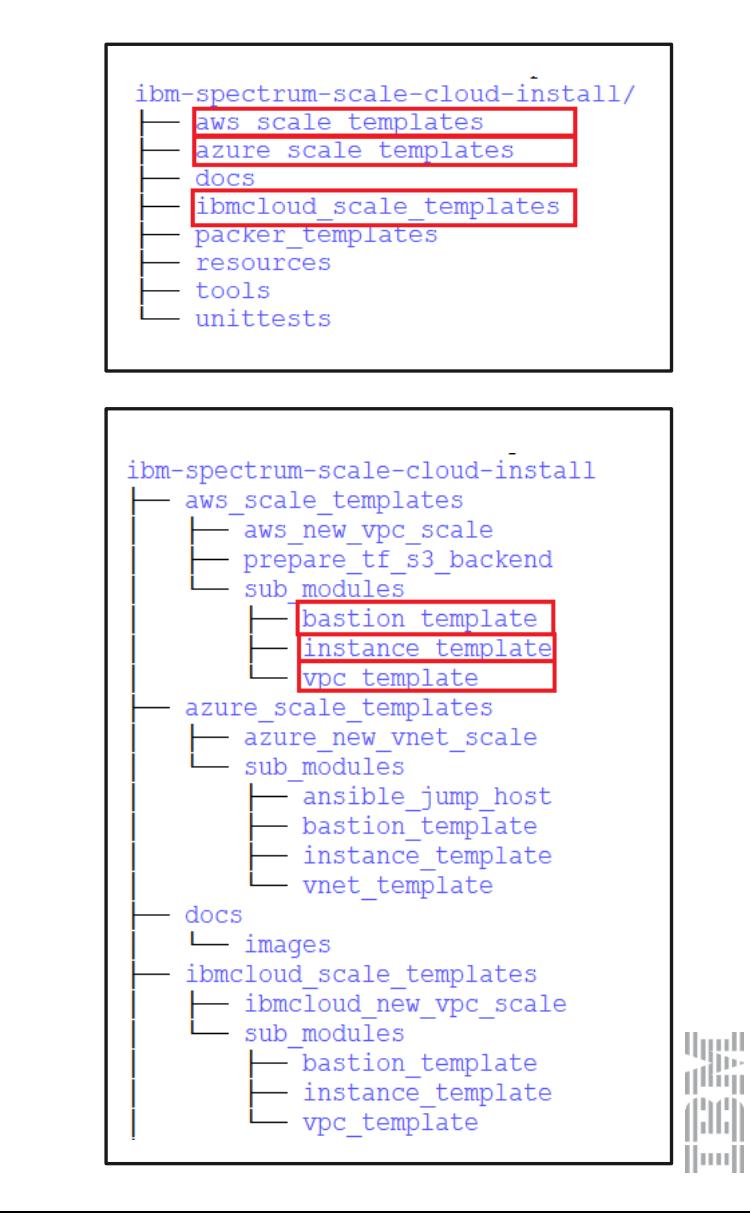

### Spectrum Scale Terraform  $\Leftrightarrow$  Ansible Integration

- **EXECUTE:** Terraform provisions all required resources on the cloud and stores the information into a state file
- Option to generate Ansible inventory from Terraform state

- name: Deploy Terraform Instance community.general.terraform: project path: /path/to/tf build state: present register: deployed\_tf

الروا<br>را<sup>اال</sup>ال

Huut

- Option to execute Ansible from Terraform
- **E.** Alternative: start Terraform from Ansible
	- community.general.terraform **module [[link](https://docs.ansible.com/ansible/latest/collections/community/general/terraform_module.html)]**
	- Dynamic inventory plugin [[link\]](https://www.ansible.com/blog/configuring-an-aws-dynamic-inventory-with-automation-controller)

```
[Demo]: generate spectrum scale ansible inventory.sh
Identified cluster type: combined
Total node count: 4
Total quorum count: 3
Writing cloud infrastructure details to: scale clusterdefinition.json
Completed writing cloud infrastructure details to: scale clusterdefinition.json
```
# Sample Scenario I (on-prem)

- **.** University & research customer @ Switzerland
- Goal
	- Efficiently deploy & manage large protocol clusters consistently
	- Refresh IBM Power server hardware
- Challenges
	- 12 protocol nodes (SMB & NFS) with AD integration
	- Complex network / firewall / hardening rules
	- Historically grown: slightly different configuration on each node
	- Migrate from Big Endian  $\rightarrow$  Little Endian
- Solution
	- IBM Power 9 servers
	- Initialization & OS installation through xCAT
	- OS configuration (security, compliance) through Ansible
	- Spectrum Scale installation through Ansible
	- Spectrum Scale configuration through
		- mmaddnode
		- tdbdump / tdbrestore

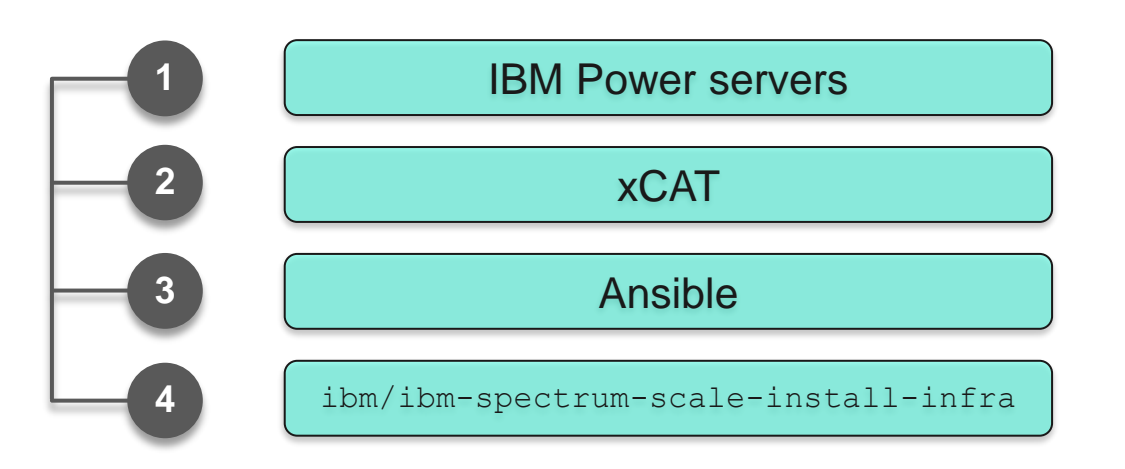

الروا<br>را<sup>اال</sup>ال

(¦)(¦) ||1111||

# Sample Scenario I (on-prem)

- **. Use xCAT for provisioning RHEL on IBM Power** 
	- Use (node) groups
	- Kickstart template / custom partitioning (script)
	- Custom (post-)script to inject SSH key
- All post OS-installation configuration: Ansible playbook(s)
	- Custom hardening, compliance
	- Admin user configuration
	- Firewall configuration
	- rhel-system-roles
- **EXECTE Spectrum Scale package installation using Scale roles**
- Subsequent node configuration:
	- `mmaddnode` | `mmsdrrestore`

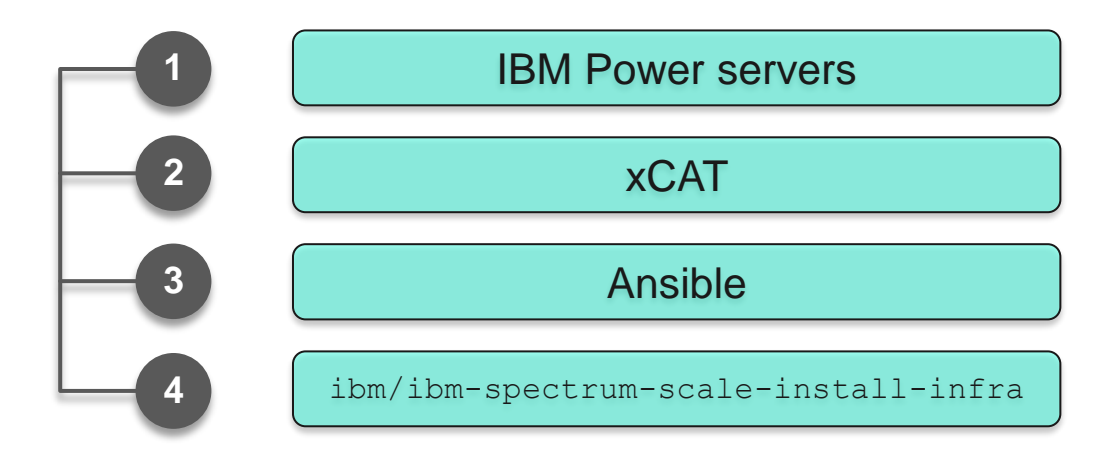

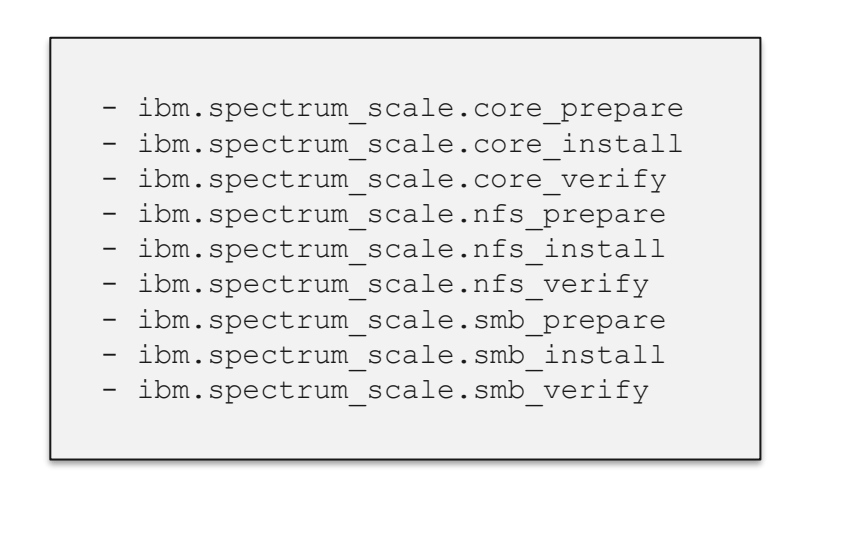

الروا<br>راااان

(¦)(¦) Hund

# Sample Scenario II (public cloud)

- Public sector customer @ United Kingdom
- Goal
	- Dynamically spin up / down self-contained application instances on AWS Cloud
	- Terminate instances EOB to save cost
- Challenges
	- Nodes join & leave clusters "at will"
	- Spectrum Scale doesn't react well to dynamically changing IPs
- Solution
	- Two groups of EC2 instances:
		- **Permanent (Quorum, NSD Servers, GUI)**
		- **EXECUTE:** Temporary (NSD Clients)
	- OS installation & configuration via custom AMIs
	- Spectrum Scale installation through Ansible
	- Spectrum Scale configuration through
		- systemd service units
		- mmdelnode / mmaddnode

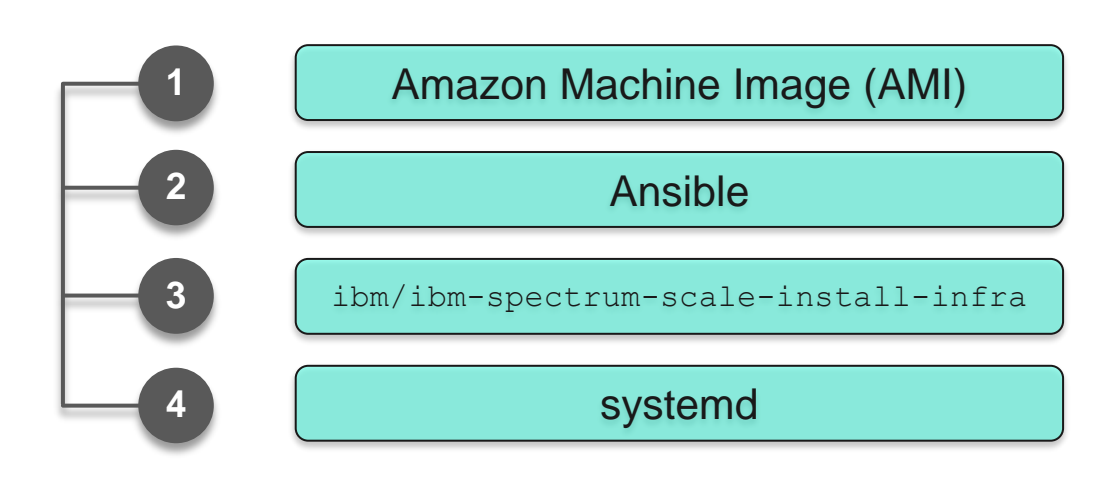

الروا<br>را<sup>اال</sup>ار

(¦)|¦| Huull

# Sample Scenario II (public cloud)

- **Use systemd service unit** to run `mmdelnode` upon shutdown
	- Considered `mmsdrrestore`
	- Considered `mmchnode --spec-file`
- "Stale" nodes remain after crash
	- Need to reconcile cluster config (housekeeping)
- **Eirewall configuration** 
	- firewalld module [[link\]](https://docs.ansible.com/ansible/latest/collections/ansible/posix/firewalld_module.html)
	- Firewall role (Linux System Roles)
		- **Thel-system-roles [\[link](https://access.redhat.com/articles/3050101)]**
		- **Don't forget** `permanent: yes`
- Optimization: pre-built kernel extension  $\rightarrow$  pre-built AMI

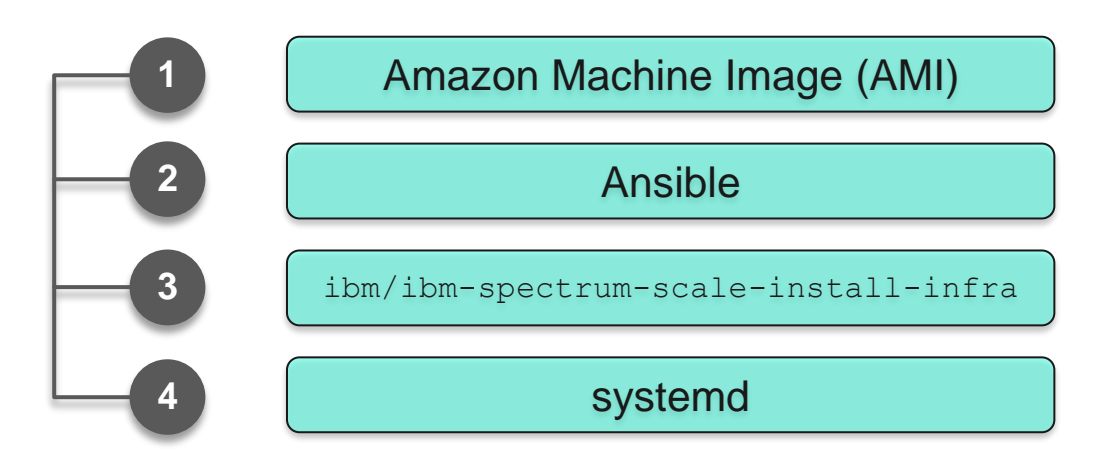

[Unit] Description=...

[Service] Type=oneshot RemainAfterExit=true **ExecStop=/usr/local/bin/script.sh**

الروا<br>زرانال

(HH) Hundl

[Install] WantedBy=multi-user.target

## Summary & Lessons Learned

- Each automation use case is different
- DevOps / Infrastructure as Code is a process, not a tool
- Tools make certain things easy (sweet spot)
- "*If your only tool is a hammer then every problem looks like a nail*"
- IBM evaluated different options, purposely decided on best fit
- **EXECT IBM provides integration points for Spectrum Scale** … at various levels …
- **EXECUTE:** Automation requires investment
- Automation is "all or nothing" (kind of)
	- Requires commitment
- Automation is never "done"

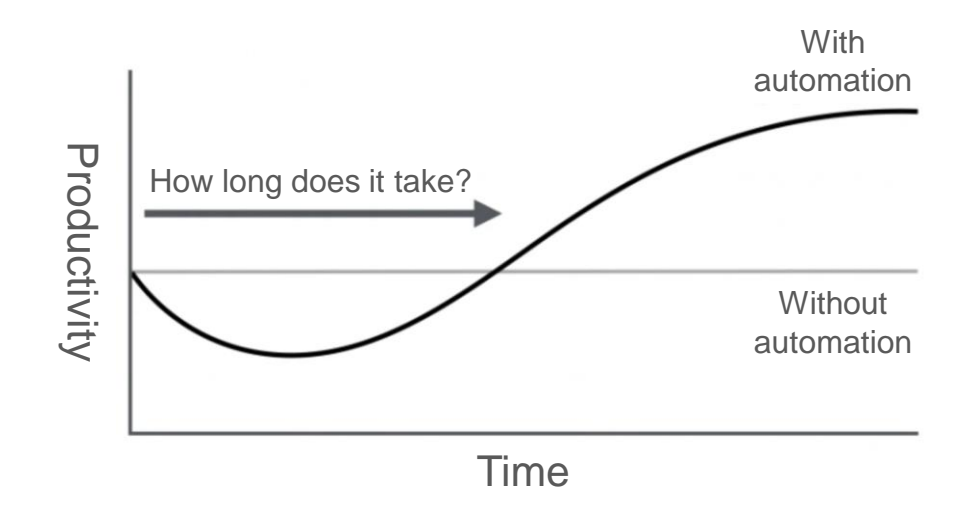

الروا<br>راتاال

TH. ||1111||

Thank you for using IBM Spectrum Scale!